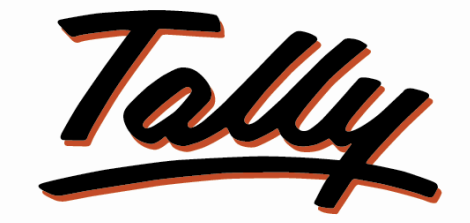

# POWER OF SIMPLICITY

## Merging Ledgers without Data Loss-1.0

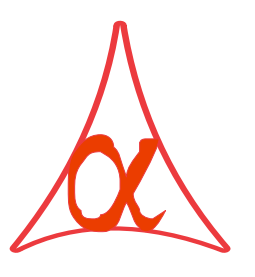

## Alpha Automation Pvt. Ltd.

### Head Office

336-Madhva Plaza, Opp. SBI Bank,

Nr. Lal Bunglow, JAMNAGAR –Gujarat (India)

Phone No. : +91-288-2660530/31, +91-9099908115, 9825098442

Email : tdl@aaplautomation.com

### Branch Office

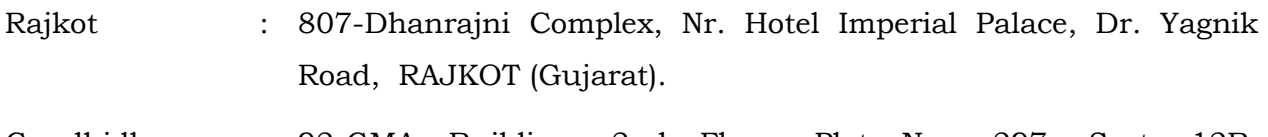

Gandhidham : 92-GMA Building, 2nd Floor, Plot No. -297, Sector-12B. GANDHIDHAM (Gujarat)

© 2012 Alpha Automation Pvt. Ltd.. All rights reserved.

Tally, Tally 9, Tally9, Tally.ERP, Tally.ERP 9, Shoper, Shoper 9, Shoper POS, Shoper HO, Shoper 9 POS, Shoper 9 HO, Tally Developer, Tally. Developer 9, Tally.NET, Tally Development Environment, Tally Extender, Tally Integrator, Tally Integrated Network, Tally Service Partner, Tally Academy & Power of Simplicity are either registered trademarks or trademarks of Tally Solutions Pvt. Ltd. in India and/or other countries. All other trademarks are properties of their respective owners.

Version: Alpha Automation Pvt. Ltd. / Merging Ledgers without Data Loss /1.0/ Sep-2016.

## Merging Ledgers without Data Loss-1.0

#### Introduction:

The businesses use several accounts (ledgers) for expenses/sales accounts etc. however there times when the vouchers entered in one ledger are to be moved to other ledger. It isn't currently possible to merge two separate ledger vouchers. If user want to change the ledger name of a voucher, he has to do it only through voucher entry screen in alter mode for individual vouchers. At the time of making balance sheet, user has to shift many vouchers from one head to another head on the call of auditors. With this module user can shift ledger vouchers of a ledger to another required ledger (of same group) individually or all by selecting them.

Note: Only Company Administrator can Merge Ledgers.

Important! As a best practice it is advisable to back up your company data

#### Installation

- 1. Copy the TCP file in Tally.ERP9 Folder.
- 2. Gateway of Tally  $\rightarrow$  F12 $\rightarrow$  Product & Features  $\rightarrow$  F4 (Manage Local TDL)  $\rightarrow$  Select Yes in Load TDL on Start up and give the file name of TCP File. After pressing the Enter Key will show TDL Status which should be Active.

#### System requirements:

No additional hardware / software infrastructure is required for executing and operation this applications module

## Setup Guide

For Tally.ERP 9 Series A Release 3.1 and below

## Go to Gateway of Tally > F11: Features > Accounting Features

Set "Yes" to the options "Enable Merging of Ledgers ?"

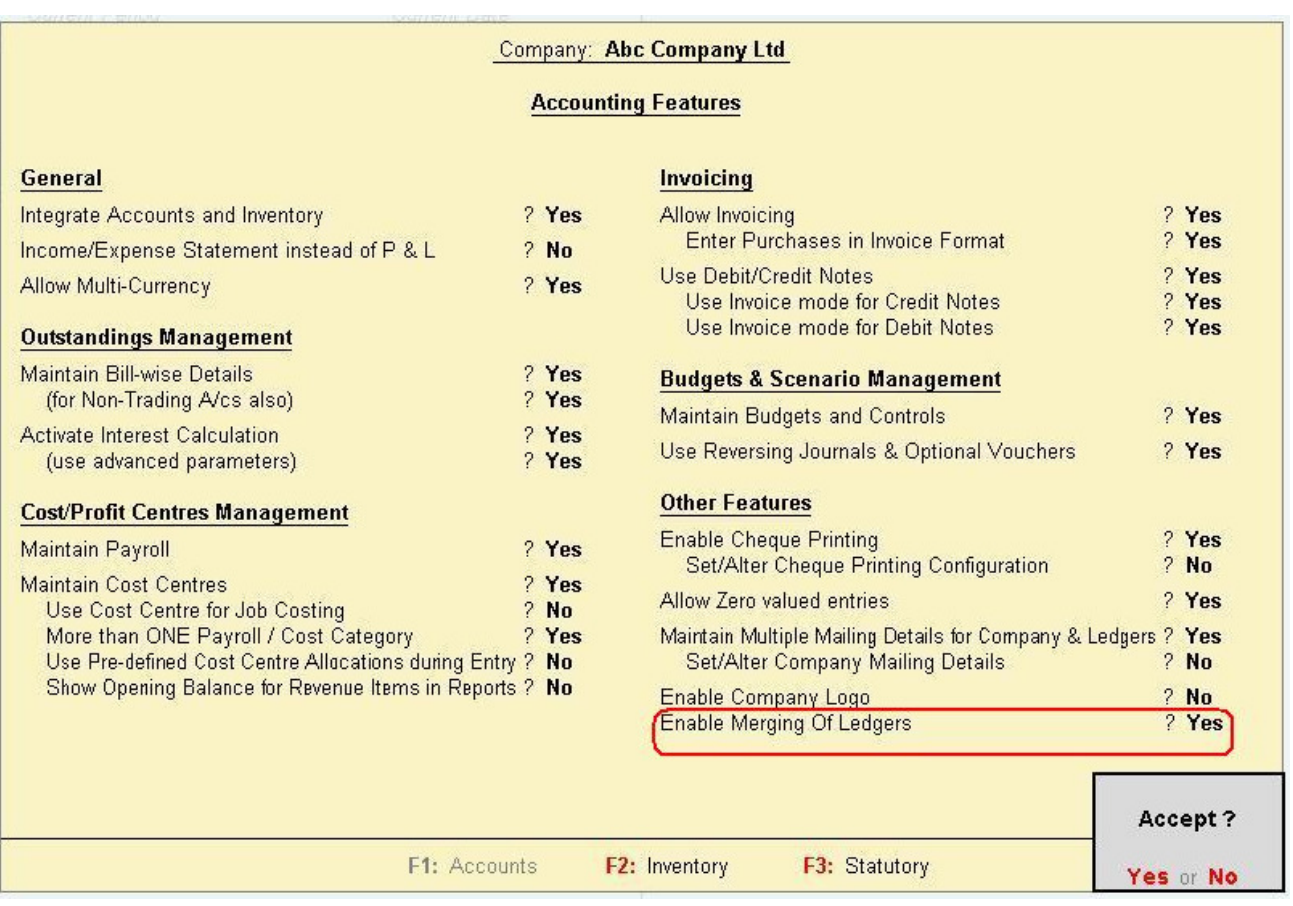

## For Tally.ERP 9 Series A Release 3.2 and above

## Go to Gateway of Tally > F11: Features > Add-on Features

Set "Yes" to the options "Enable Merging of Ledgers ?"

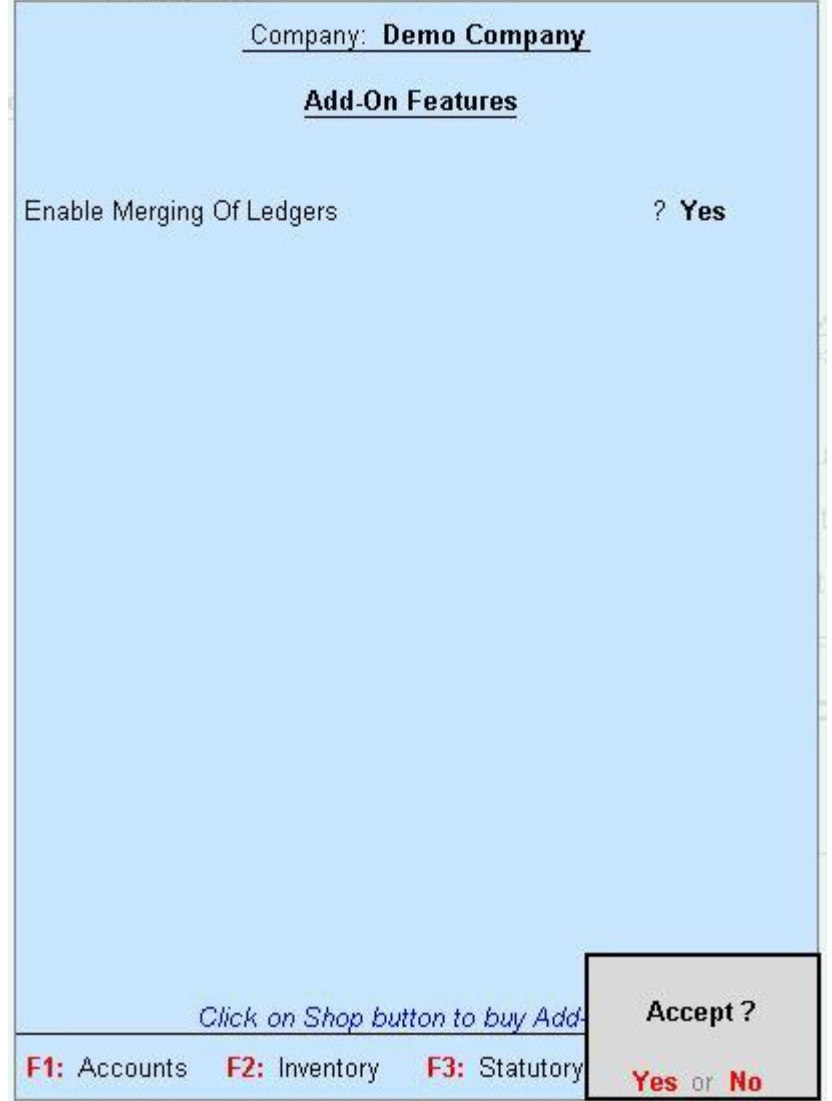

#### Detailed User Guide:

- 1. Navigate through Display  $\Rightarrow$  Account Books  $\Rightarrow$  Ledger
	- a. Select a Ledger whose Vouchers are to merge in another Ledger
	- b. Select Vouchers by pressing "Space Bar" which are to be merge in another Ledger
	- c. Press Alt+F7 or "Merge Ledger" button.

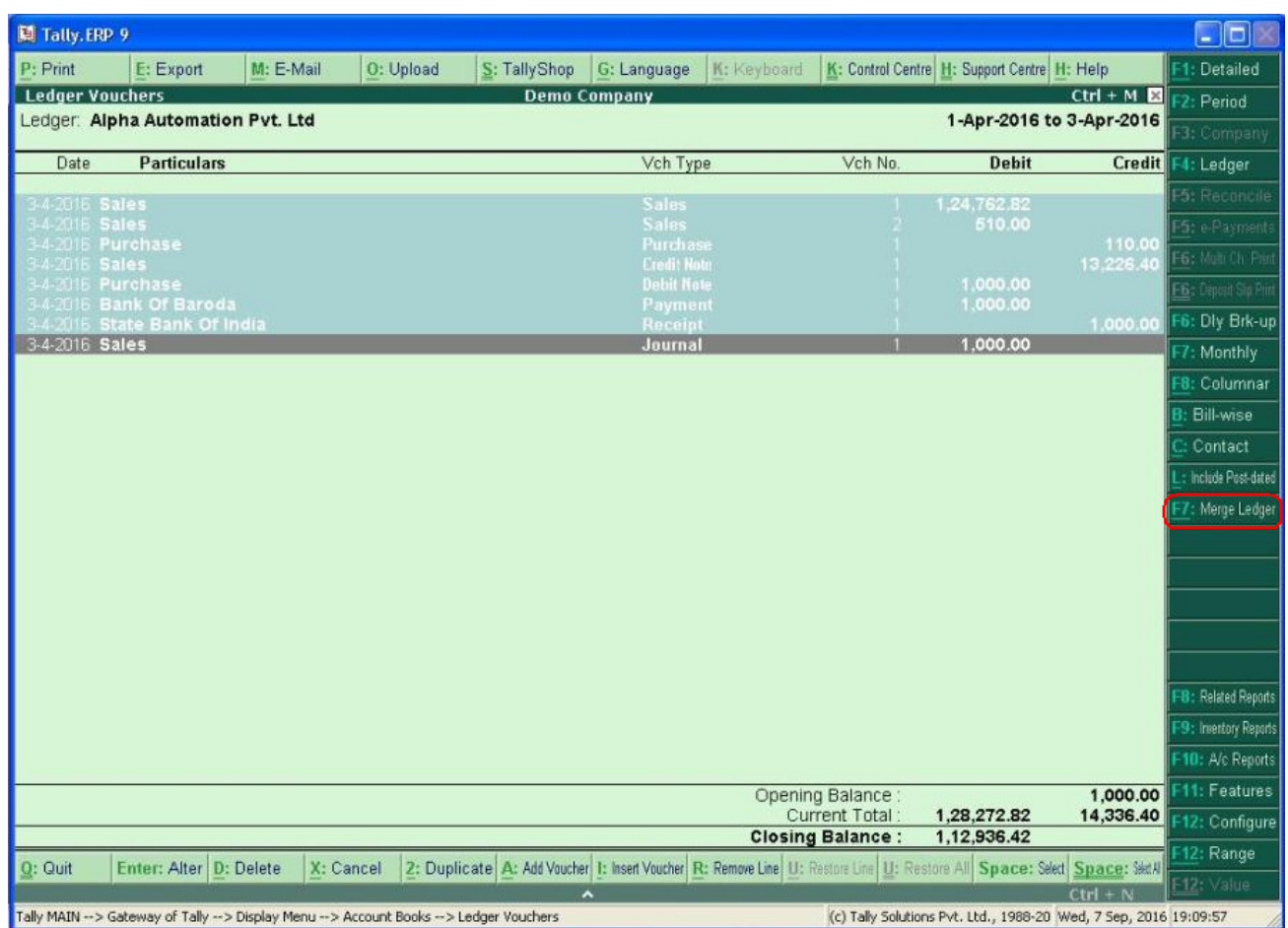

## 2. New Form will appear.

Select Merging Ledger. (Only Same Group Ledger Will Pop Up)

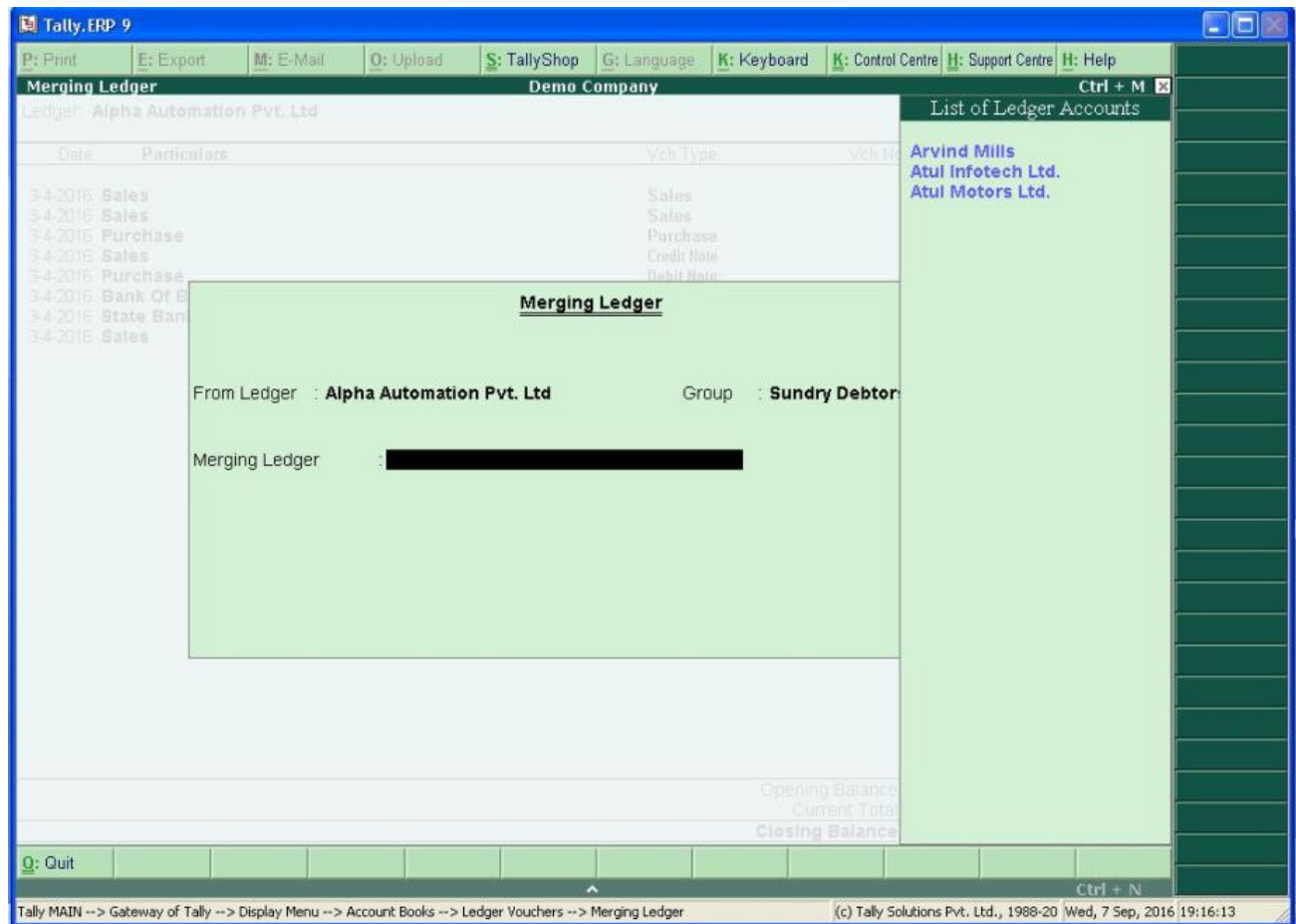

## 3. Accept the Form.

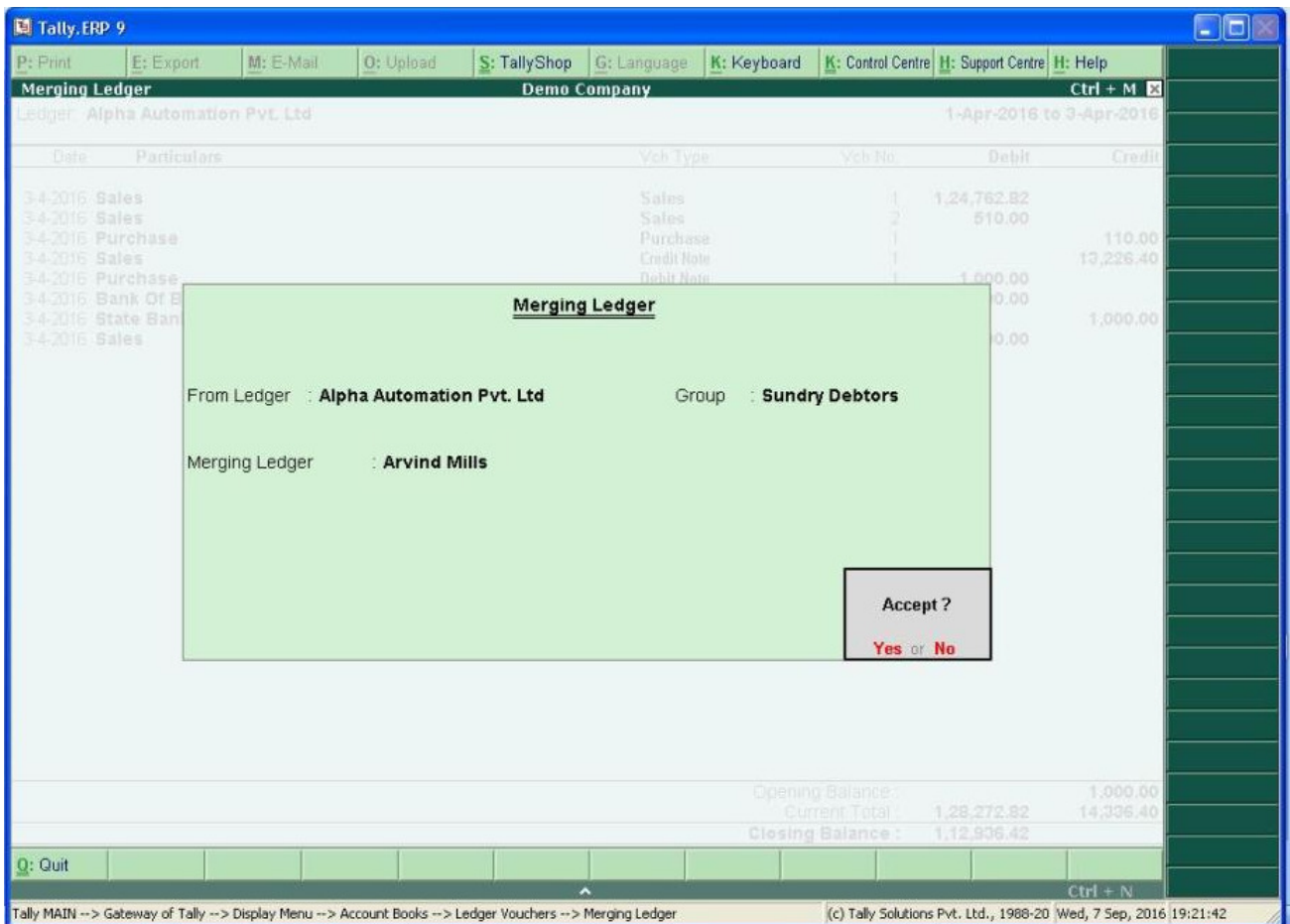

4. After Accepting the Form all the selected Vouchers are merged in Merging Ledger as

Below.

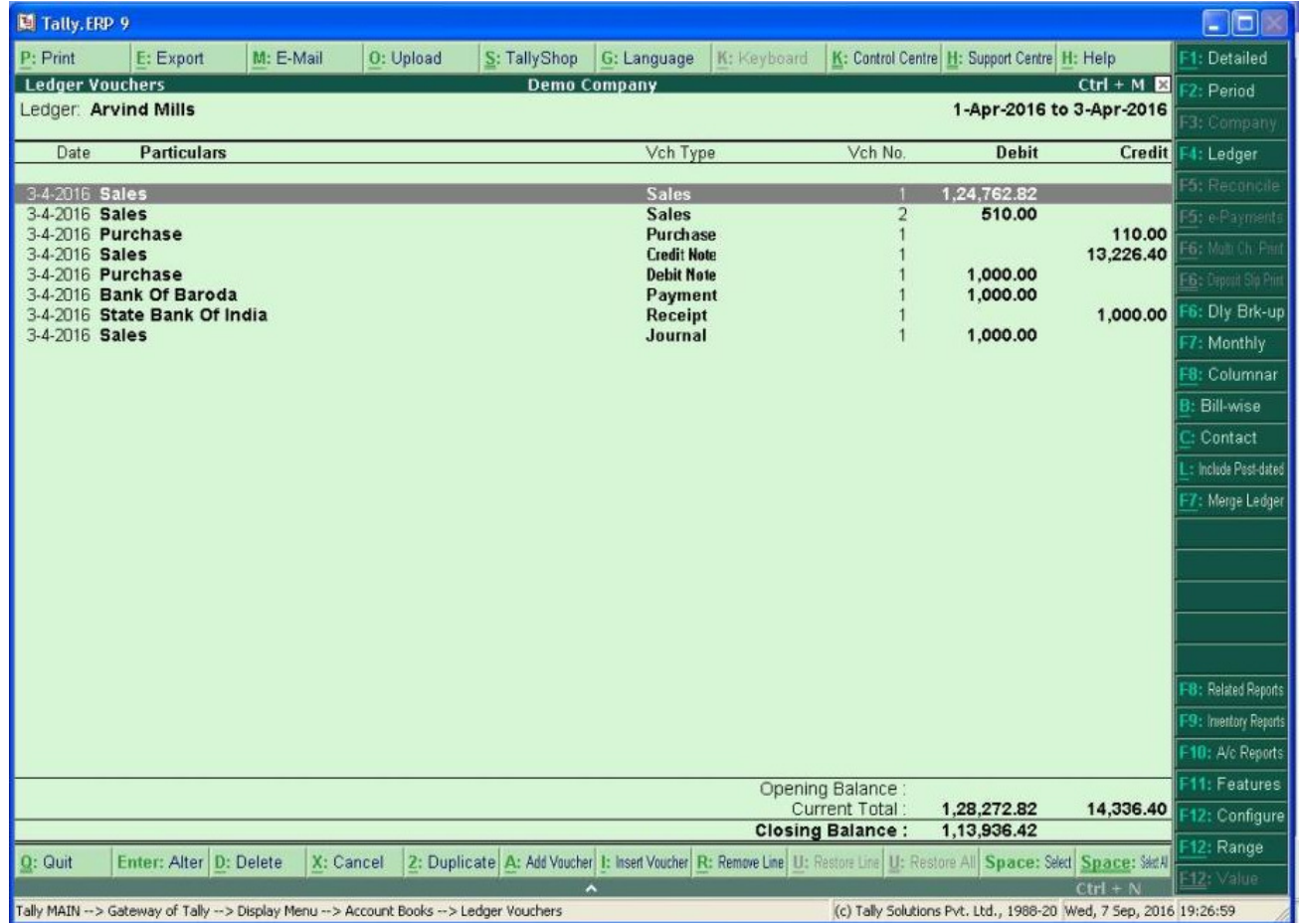

# **FAQ**

#### **Which version/releases of Tally.ERP 9 does the add-on support?**

This add-on will work only with Tally ERP 9 Series A, release 3.0 onwards.

#### **How will I get support for this add-on?**

For any functional support requirements please do write to us on tdl@aaplautomation.com or call us at +91-288-2660530/31 or +91-9099908115/ 9825098442.

## **If I need some enhancement / changes to be incorporated for the add-on, whom should I contact?**

Please to write to us on tdl@aaplautomation.com with your additional requirements and we will revert to you in 24 hours.

#### **Will new features added be available to us?**

We offer one year availability of all support and new features free of cost. After one year, nominal subscription cost will be applicable to you to continue to get free support and updates.

#### **What will happen after one year?**

There is no fixed annual charge to be payable mandatory. However if any changes are required in our Add-On to make compatible with New Release of Tally.ERP9 then the modification Charges will be applied.

#### **I am using a multi site. Can I use the same Add-on for all the sites?**

No, one Add-on will work only for 1 site. You need to purchase again if you want to use the same Add-on for more sites.

### **I have upgraded to a new Tally.ERP 9 Release. What will happen?**

Normally, the add-on will work fine without any glitches. If you face problems with the Add-on, you can contact us for support.

#### **Product and Features Page shows errors with the Add-on, What do I do?**

Check first if the error is because of the Add-on or because of clashes between 2 TDLs (An add-on is also a TDL). In case of clashes, disable one or more TDLs and check which TDL has error. If the Add-on has a problem, you can report it to us.

### **My Tally went into educational mode after installing the add-on. What do I do?**

Go into **Gateway of Tally Press F12 Select Product and Features -> Press F4 and**  remove the Add-on from the list and Restart Tally.